## **Manual Recording**

You can adjust settings, such as brightness, by using the manual mode. Manual recording can be set for both video and still image modes.

*1* Open the lens cover.

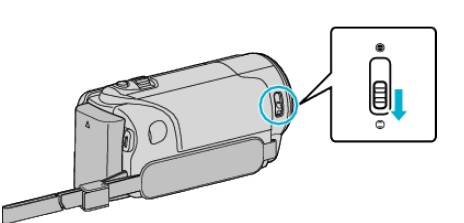

*2* Open the LCD monitor.

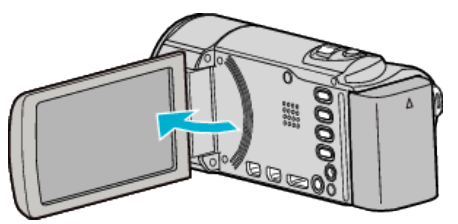

*3* Open the LCD monitor and select the video or still image mode.

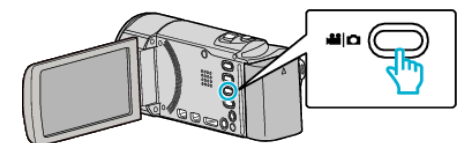

- 0 The video or still image mode icon appears.
- 4 Select the Manual recording mode.

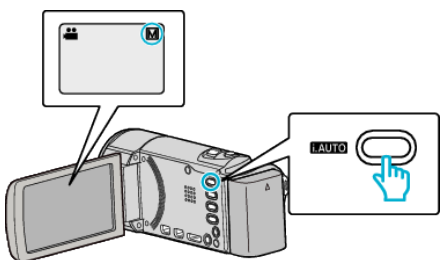

- 0 If the mode is Intelligent Auto, press the i.AUTO button to switch. The mode changes between Intelligent Auto and Manual with every press.
- *5* Start recording.

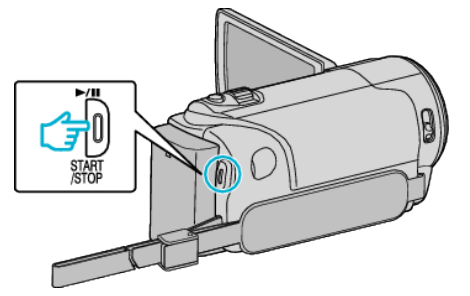

• Press again to stop.

## **Memo :**

0 The manual settings are displayed only in the manual mode.

## **Manual Recording Menu**

The following items can be set.

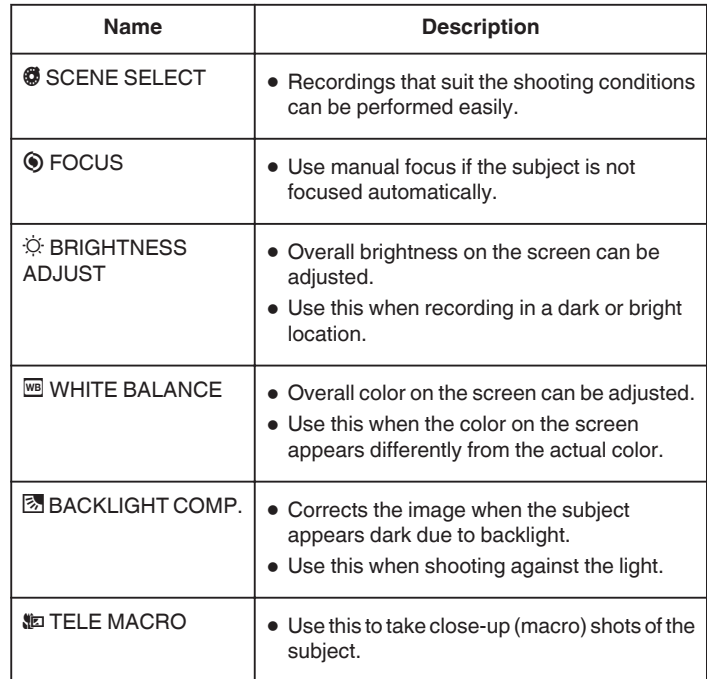